## 國立屏東大學教師線上點名注意事項及操作說明

※請教師於課堂中至校務系統點名,並盡量避免於課堂後補點曠課,以免造成爭議。

- 一、 線上點名系統網址:<http://webap.nptu.edu.tw/> 校務行政系統 → 登入教職員資訊系統 → [A044]\_教師專用 → [B0103S]\_線上點名與缺曠查詢
- 二、 點名開放時間:每學期開學暨正式上課日起至期末考結束日止。
- 三、「點名」註記:學生未到課,請註記「曠課」。(操作如圖一)
- 四、 「調整授課時間」及「赴校外參觀」點名方式:請依實際授課日 期登錄。(操作如圖一 3)
- 五、「更正」曠課期限:若有"誤登"或需"補登"曠課,則請授課 教師於當學期結束日前至系統更正或取消。(若需補登或取消曠 課,則請於該課堂結束後二週內處理) (操作如圖二)
- 六、 查詢學生缺曠(含請假)節次:點選學生「學號」即可查詢。(操 作如圖一 4)

## ■ 操作畫面

圖一:[A044]\_教師專用→ [B0103S]\_線上點名與缺曠查詢

1. 請點選<mark>選課學生</mark>鈕進入該科點名。

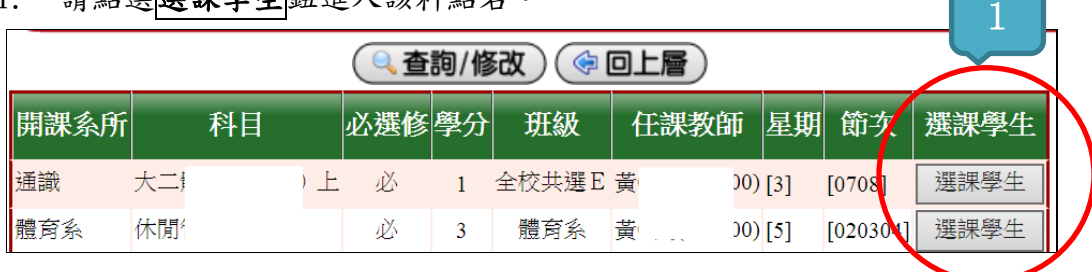

- 2. 確認日期、曠課別、節次,勾選曠課學生再按存檔鈕即可。
- 3. 調整補課:選擇日期及節次後,點選調補課點名,勾選曠課學生再按存檔 鈕即可。
- 4. 學生曠課及請假查詢:點選學生「學號」即可查看。(已請假及已曠課的 節次非合計數字,兩者為獨立計算)

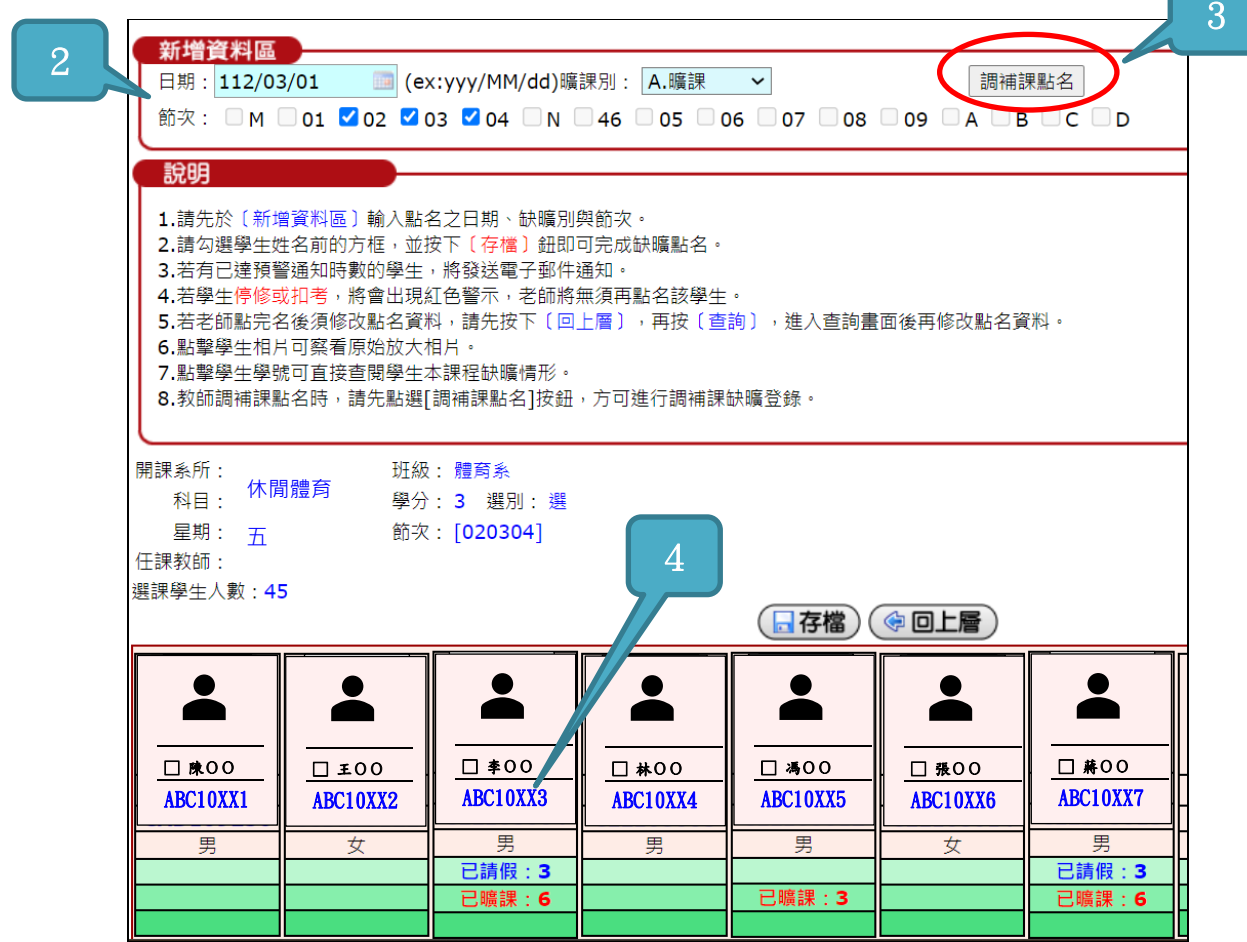

## 圖二:「更正、刪除」點名資料:請於上課日兩週內(含假日)修改

1. 請點按查詢/修改鈕。

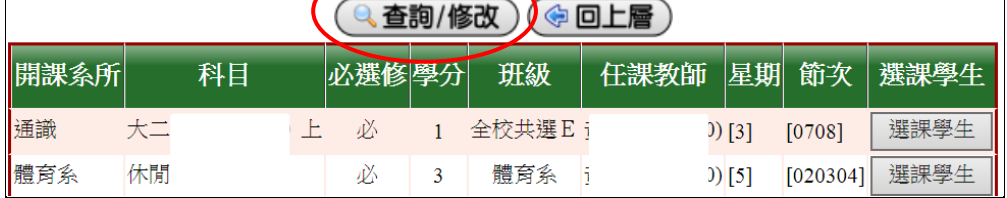

2. 可輸入查詢條件或全部空白,再按<mark>查詢</mark>鈕。

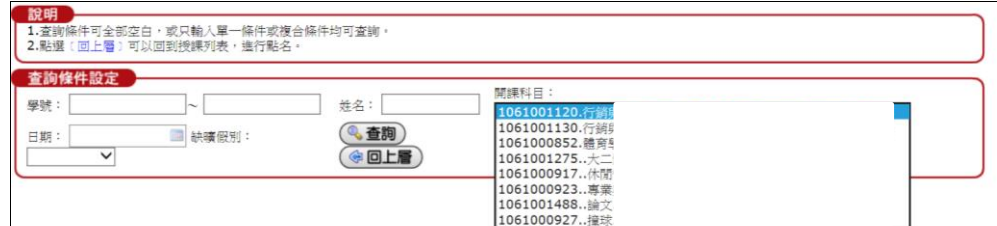

3. 更正或刪除點名資料

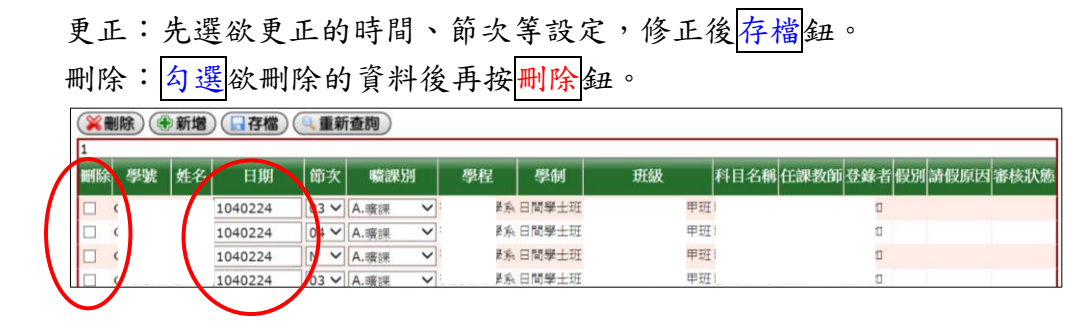

注意:

- 1. 數位學習平台之點名僅供任課教師及學生參考用,不列入學生操行成績之 計算。(數位學習平台相關問題請洽教學發展組)
- 2. 學生「請假」相關規定,請洽學務處生活輔導組。